## **Managing a Shared List 6.5**

Users with the appropriate administrative privileges can delete shared lists created by other users.

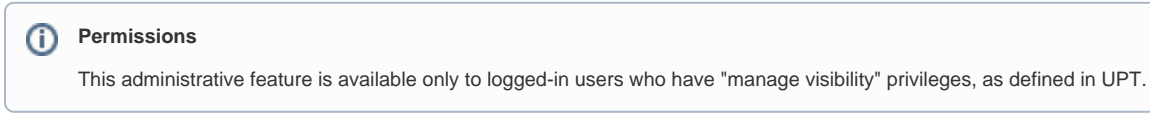

To delete a shared list, follow these steps:

1. Click **Admin** > **Manage Shared List**. The Manage Shared List

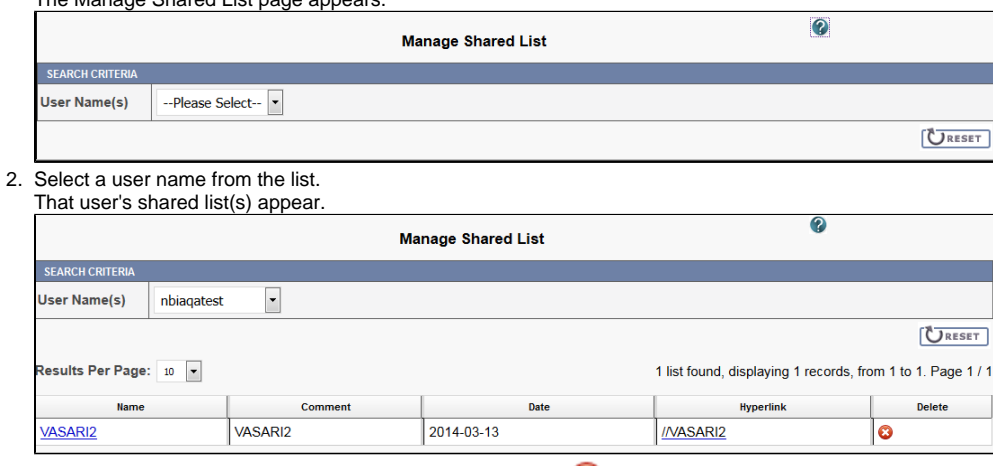

3. Click the name link to review the shared list's details or click to delete shared the shared list.